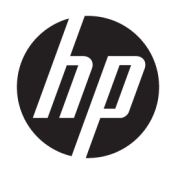

Guida per l'utente

HP Interactive Light

© 2018 HP Development Company, L.P.

Software per computer riservato. Il possesso, l'utilizzo o la copia del software richiedono la concessione da parte di HP di una licenza valida. In conformità con quanto previsto da FAR 12.211 e 12.212, il Software commerciale per computer, la documentazione del Software per computer e i dati tecnici per articoli commerciali vengono concessi in licenza al Governo degli Stati Uniti in base alla licenza commerciale standard del fornitore.

Le informazioni contenute in questo documento sono soggette a modifiche senza preavviso. Le sole garanzie per i prodotti e i servizi HP sono definite nelle norme esplicite di garanzia che accompagnano tali prodotti e servizi. Nulla di quanto contenuto nel presente documento va interpretato come costituente una garanzia aggiuntiva. HP non risponde di eventuali errori tecnici ed editoriali o di omissioni presenti in questo documento.

Prima edizione: novembre 2018

Numero di parte del documento: L47804-061

### <span id="page-2-0"></span>**Chiave di sintassi di input dell'utente**

Il testo da immettere in un'interfaccia utente è indicato da un carattere a spaziatura fissa.

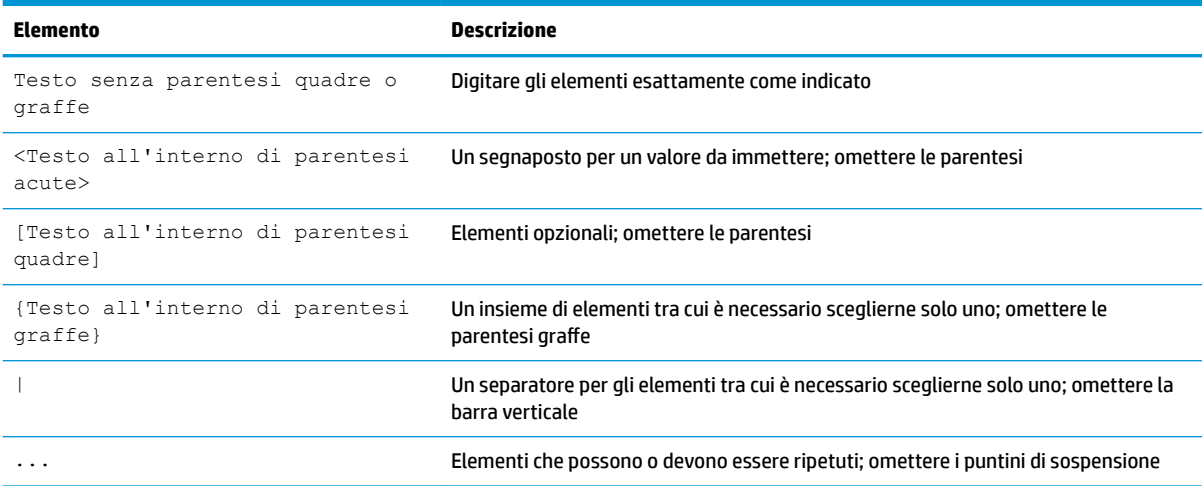

# **Sommario**

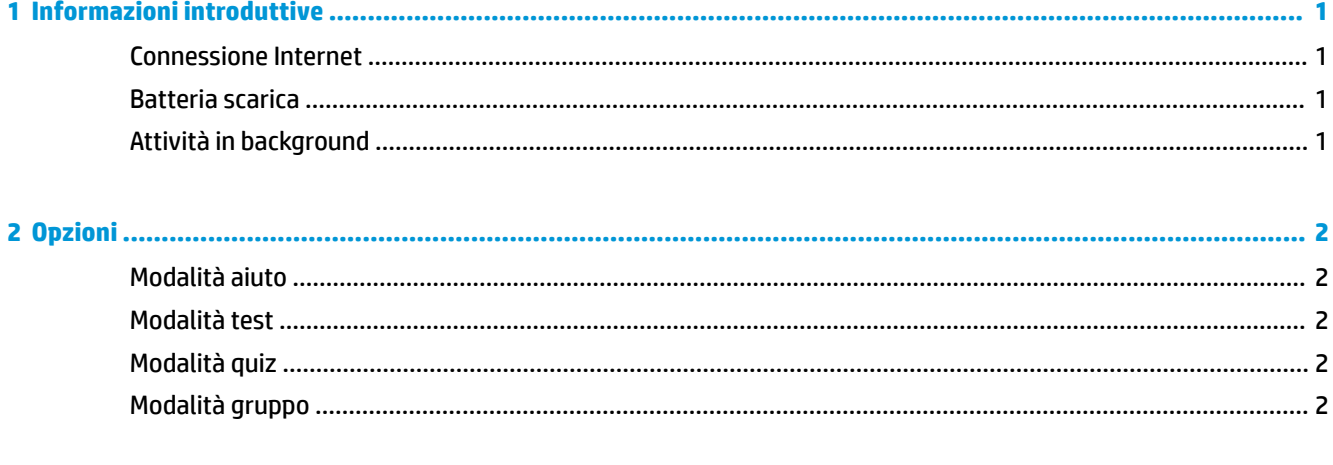

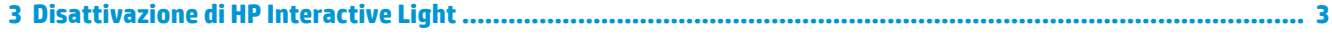

## <span id="page-6-0"></span>**1 Informazioni introduttive**

HP Interactive Light consente a studenti e insegnanti di interagire in diversi modi tramite la spia posizionata sul computer. Oltre alle opzioni **Help** (Aiuto), **Test**, **Quiz**, e **Group** (Gruppo), la spia comunica anche informazioni circa lo stato della connessione Internet e il livello di carica della batteria.

### **Connessione Internet**

Quando la connessione Internet è attiva e nessun'altra opzione è attiva, la spia è bianca fissa.

#### **Batteria scarica**

Quando la carica della batteria è pari o inferiore al 20%, la spia è rossa lampeggiante. La funzionalità dell'app è disabilitata finché non si collega il computer a una fonte di alimentazione. Per impostazione predefinita, la spia non mostra lo stato di batteria scarica se l'app HP Interactive Light è chiusa. Per abilitare la spia, vedere Attività in background a pagina 1.

### **Attività in background**

Affinché la spia mostri lo stato di batteria scarica quando l'app è chiusa, occorre abilitare l'impostazione Windows **Consenti all'app di eseguire attività in background**.

Per abilitare l'impostazione dalle impostazioni Windows:

- **1.** Aprire **Impostazioni**.
- **2.** Selezionare **Sistema**, quindi **Batteria**.
- **3.** Selezionare **Vedi le app con effetti sulla durata della batteria**.
- **4.** Accanto a **Mostra**, selezionare **Tutte le app**.
- **5.** Selezionare **HP Interactive Light**.
- **6.** Deselezionare la casella di controllo per **consentire a Windows di decidere quando questa app può essere eseguita in background**.
- **7.** Selezionare la casella di controllo per **consentire all'app di eseguire attività in background**.

Per abilitare l'impostazione tramite deployment con Criteri di gruppo:

**▲** Usare l'impostazione **Privacy/LetAppsRunInBackground\_ForceAllowTheseApps** con il Nome famiglia pacchetto per HP Interactive Light: **AD2F1837.HPInteractiveLight\_v10z8vjag6ke6**

### <span id="page-7-0"></span>**2 Opzioni**

Usare le opzioni descritte in questo capitolo per controllare HP Interactive Light. Lo stato della spia è indicato da un puntino colorato accanto all'icona dell'opzione che contiene un pulsante selezionato.

### **Modalità aiuto**

Gli studenti possono comunicare una richiesta di assistenza selezionando l'icona **Help** (Aiuto), quindi selezionando **Request Help** (Chiedi aiuto). La spia diventa rossa lampeggiante. Una volta ricevuto l'aiuto necessario, oppure se non ha più bisogno di aiuto, lo studente può spegnere la spia selezionando **Cancel Help**  (Annulla aiuto). La spia torna allo stato precedente.

**MOTA:** La spia di aiuto rossa lampeggiante ha la priorità su tutte le altre impostazioni della spia. Quando è attiva la modalità aiuto, è possibile selezionare altre opzioni, ma la spia di aiuto rimarrà accesa finché non si disabilita la modalità aiuto.

#### **Modalità test**

La modalità test aiuta l'insegnante a monitorare la classe durante esami e compiti. Per attivare la modalità test, selezionare **Test**, quindi selezionare **Turn on test mode** (Abilita modalità test). Quando la modalità test è attiva, la spia è verde fissa. Quando gli studenti completano il compito, possono spegnere la spia selezionando **Turn 2ƫ Test Mode** (Disabilita modalità test). La spia torna allo stato precedente.

### **Modalità quiz**

La modalità quiz consente di assegnare una risposta a una spia corrispondente.

- **A**: la spia diventa bianca fissa.
- **B**: la spia diventa verde fissa.
- **C**: la spia diventa rossa fissa.

Lo studente comunica la risposta selezionando una delle opzioni precedenti.

### **Modalità gruppo**

La modalità gruppo consente all'insegnante di suddividere la classe in tre gruppi e di assegnare a ciascun gruppo una diversa opzione (spia accesa fissa): **bianco, verde** o **rosso**. Per esempio, gli studenti cui è stato assegnato il gruppo verde selezioneranno **Green** (Verde) e individueranno gli altri compagni del gruppo cercando altri computer con la spia verde.

## <span id="page-8-0"></span>**3 Disattivazione di HP Interactive Light**

HP Interactive Light può essere disattivata dagli amministratori se non desiderano usare le funzionalità della spia. Per disattivare l'app, aggiungere la seguente impostazione al registro:

**NOTA:** Per una guida alla sintassi, vedere [Chiave di sintassi di input dell'utente a pagina iii.](#page-2-0)

**Chiave**: HKEY\_LOCAL\_MACHINE\Software\HP\HP Interactive Light

**Nome**: DisableLED

**Tipo**: Reg\_DWORD

**Dati**: 0x01